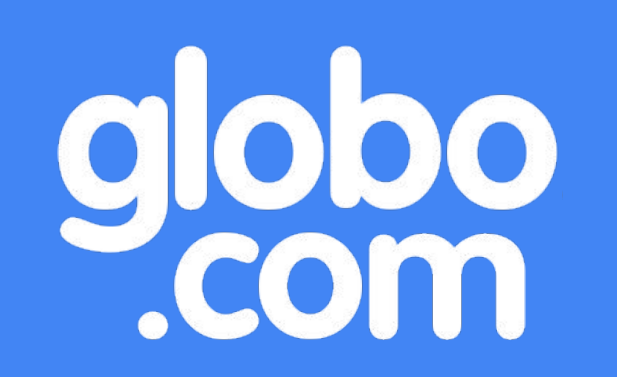

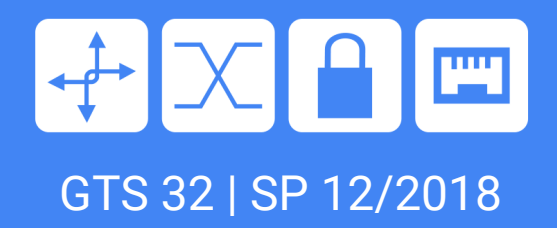

# HuskyCI:

#### Encontrando vulnerabilidades de código na Globo.com antes do deploy

 Rafael Santos rafael.santos@corp.globo.com

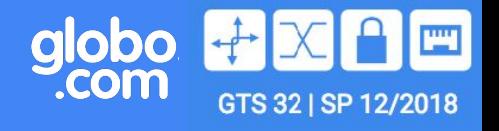

- 1. Motivações
- 2. Planejamento do projeto
- 3. Demo
- 4. Resultados obtidos
- 5. Próximos passos

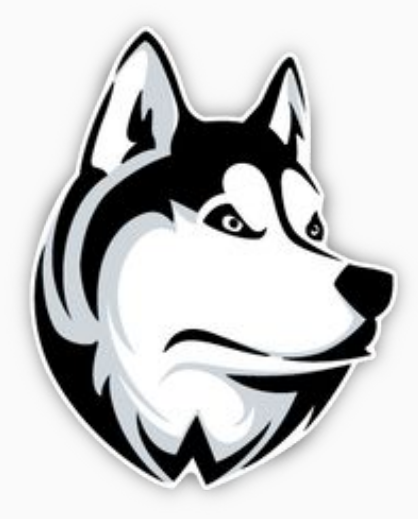

#### 1. Motivações

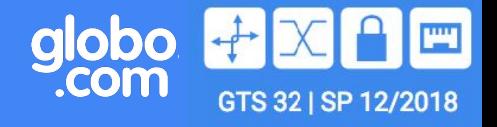

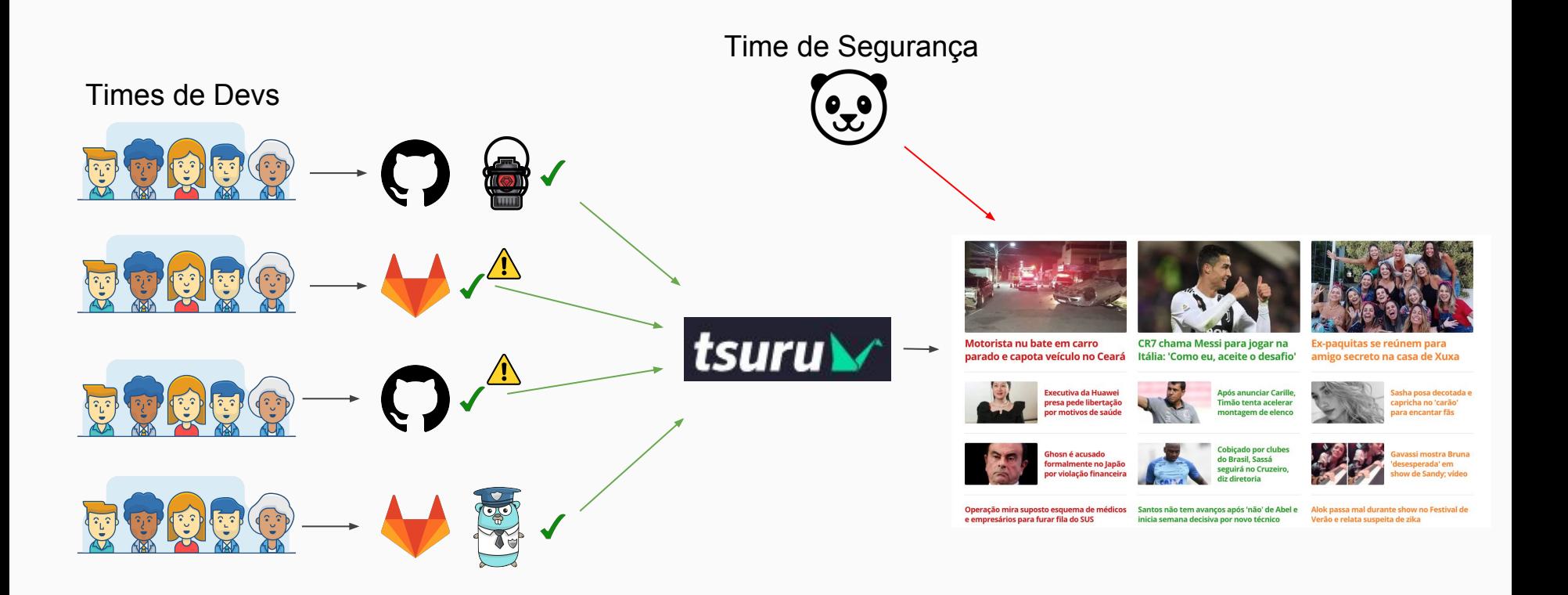

#### 1. Motivações: Realidade

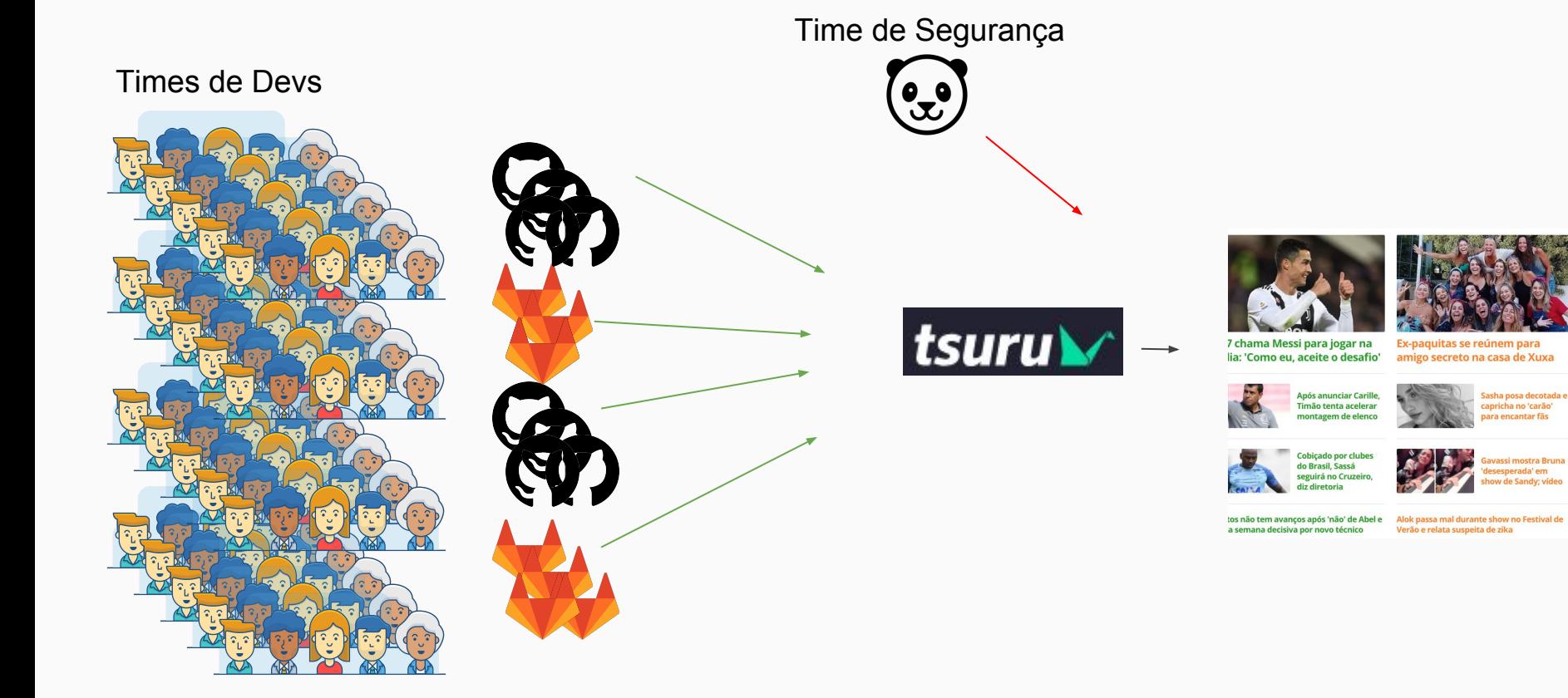

globo **PANT** GTS 32 | SP 12/2018

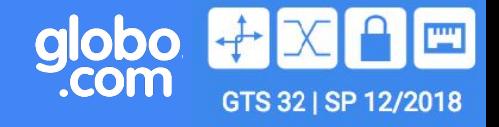

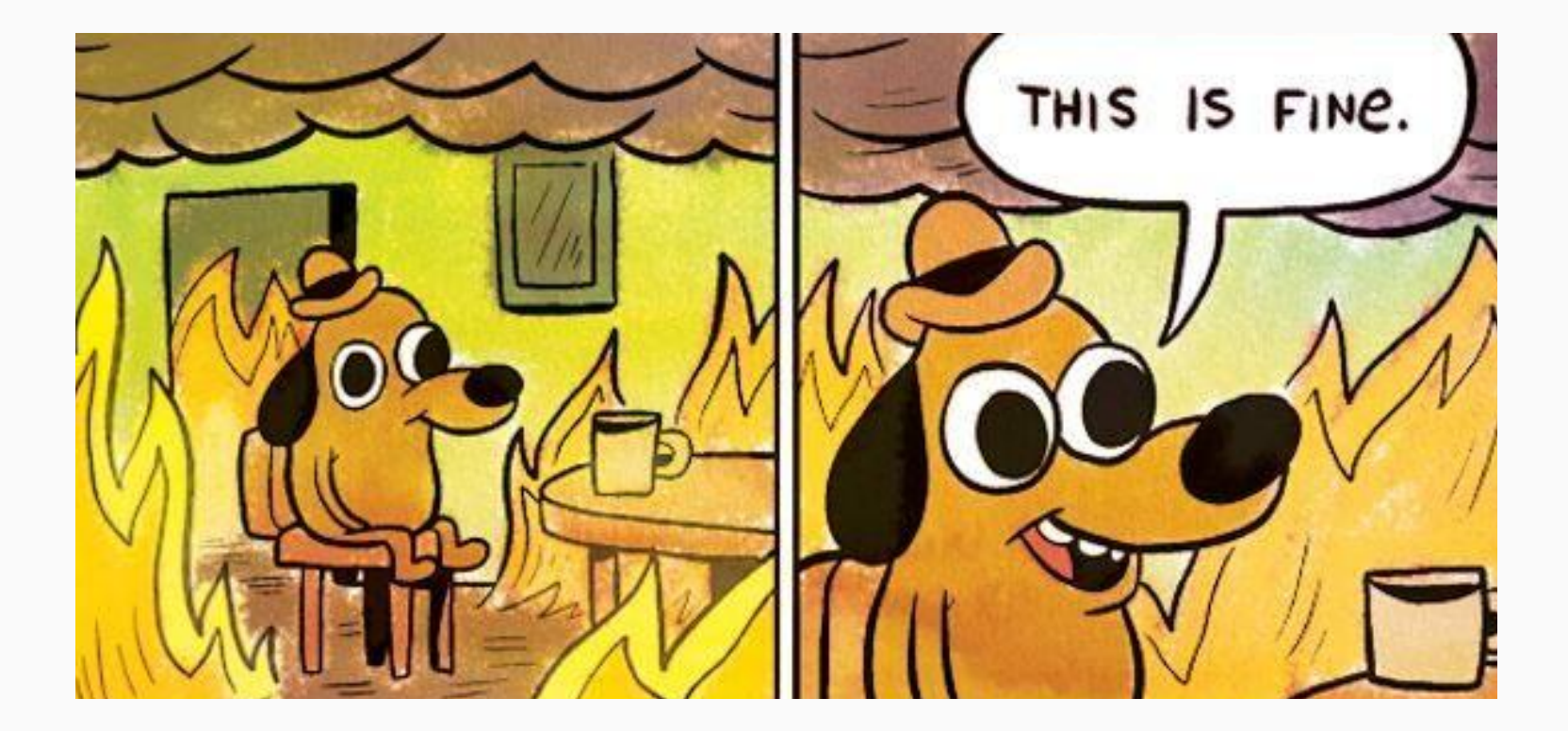

#### 2. Planejamento do projeto

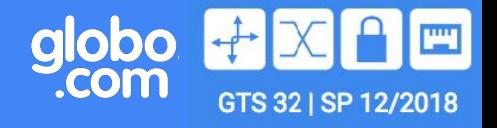

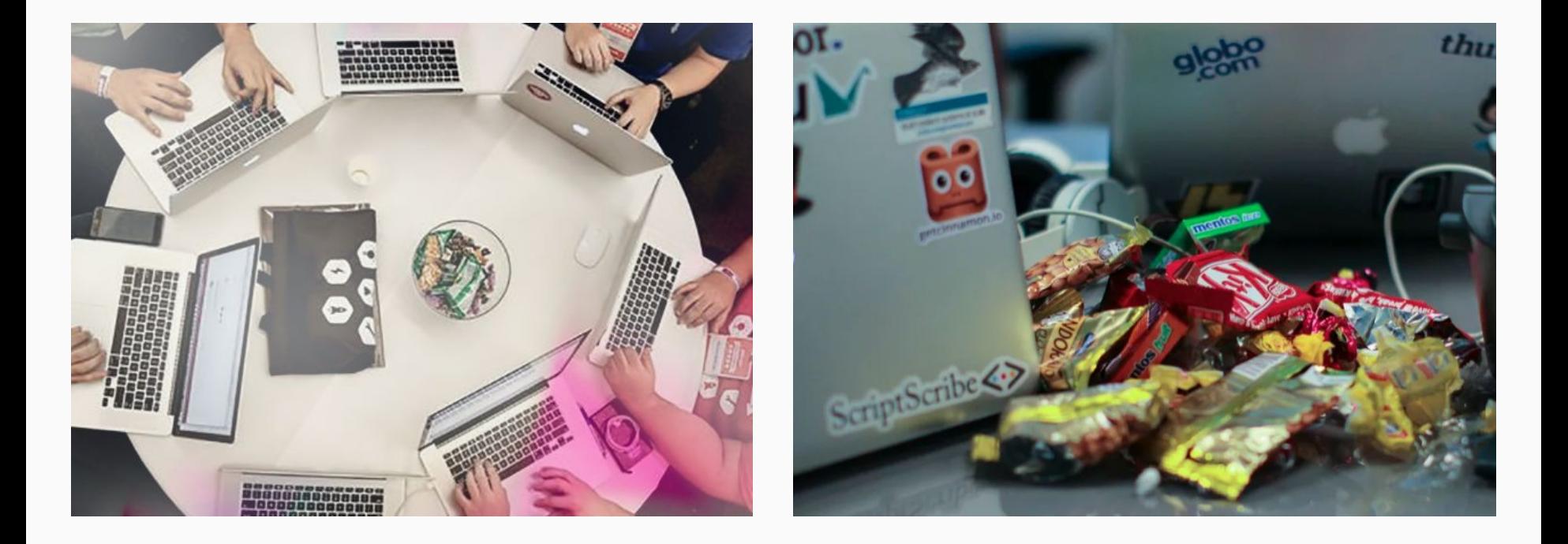

globo<br>com.

O

**PAN** 

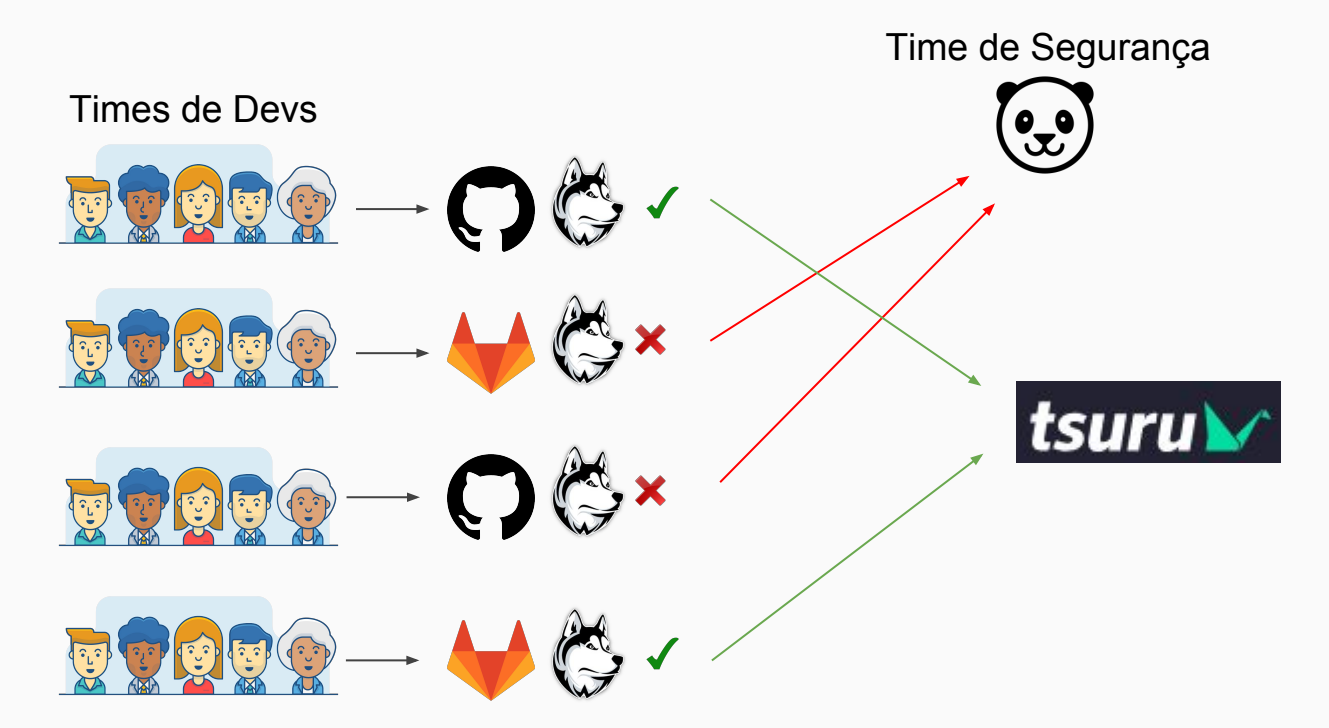

globo<br>com.

O

**PAN** 

![](_page_7_Picture_1.jpeg)

globo<br>com.

**PANT** 

![](_page_8_Picture_1.jpeg)

![](_page_9_Figure_1.jpeg)

**PAN** 

GTS 32 | SP 12/2018

Ex-paquitas se reúnem para amigo secreto na casa de Xuxa

Sasha posa decotada e

capricha no 'carão' para encantar fãs

![](_page_9_Picture_6.jpeg)

vassi mostra Bruna desesperada' em de Sandy: vídeo

tos não tem avanços após 'não' de Abel e a semana decisiva por novo técnico

globo<br>com.

Alok passa mal durante show no Festival de Verão e relata suspeita de zika

## 2. Planejamento do projeto: Linguagens

![](_page_10_Picture_1.jpeg)

#### Quais linguagens utilizamos na Globo.com?

![](_page_10_Picture_3.jpeg)

### 2. Planejamento do projeto: Linguagens

![](_page_11_Picture_1.jpeg)

globo<br>.com

**PW** 

![](_page_12_Picture_1.jpeg)

#### Ferramentas open source para análise de código?

![](_page_12_Picture_3.jpeg)

#### 2. Planejamento do projeto: Arquitetura

![](_page_13_Picture_1.jpeg)

![](_page_13_Figure_2.jpeg)

### 2. Planejamento do projeto: Arquitetura

![](_page_14_Figure_1.jpeg)

globo

**PW** 

### 2. Planejamento do projeto: Arquitetura

![](_page_15_Figure_1.jpeg)

globo

**PAN** 

#### 2. Planejamento do projeto: Escalabilidade globo **PW** GTS 32 | SP 12/2018

![](_page_16_Figure_1.jpeg)

## 2. Planejamento do projeto: MongoDB

▼ 3 (1) ObjectId("5c0fb0c243ef8c28590f5487") {8 fields } Object ObjectId  $\Box$  id ObjectId("5c0fb0c243ef8c28590f5487")  $n = RID$ ivfYaADYICZzzqq9uXZoEGhdPWLBhwJT String "" repositoryURL https://github.com/tsuru/cst.git String Repositório repositoryBranch master String  $\triangleright$   $\Box$  security Tests [2 elements] Array "" status finished String "" result String passed  $\triangledown$   $\Box$  containers [2 elements] Array Containers (Enry + Gosec)  $\vee$   $\Omega$  [0] Object {8 fields}  $"$  CID b2649a16bf6f6b14fd3890117bd2aab7b2d1b97aa17ceb610d07c7c45afff51b String "" VM String  $\triangleright$  **(3)** security Test {7 fields } Object "" cStatus finished String {"Dockerfile":["Dockerfile"],"Go":["api/health.go","api/health\_test.go","api/mock.go","api/scan.go","api/sca... "" cOutput String "" cResult String startedAt 2018-12-11 12:42:43.4337 Date finishedAt 2018-12-11 12:42:46.841Z Date  $\triangledown$   $\Omega$  [1]  ${8}$  fields  $}$ Object Resultados"" CID 8bac8f4f825a57b28210e9acac476a06465e51b0f75c18a3efeb4e5de8fad2fd String "" VM String  $\blacktriangleright$  **(3)** security Test  ${7}$  fields } Object "" cStatus finished String "" cOutput {"Issues":[{"severity":"LOW","confidence":"HIGH","rule\_id":"G104","details":"Errors unhandled.","file":"/go/... String "" cResult String passed startedAt 2018-12-11 12:42:47.982Z Date finishedAt 2018-12-11 12:43:00.909Z Date

globo

com

**THE R** 

#### 2. Planejamento do projeto: CI config

![](_page_18_Picture_1.jpeg)

globo

.com

**PANT** 

![](_page_19_Picture_0.jpeg)

![](_page_19_Picture_1.jpeg)

![](_page_19_Picture_2.jpeg)

#### 4. Resultados obtidos: SupSeg

![](_page_20_Picture_1.jpeg)

![](_page_20_Picture_22.jpeg)

#### \$ chmod +x huskyci-client \$ ./huskyci-client {"Issues": [{"severity":"MEDIUM","confidence":"HIGH","rule\_id":"G304","details":"Potential file inclusion via variable","file":"/go/src/code/main.go","code":"os.Open(file)","line":"23"}],"Stats": {"files":1,"lines":29,"nosec":0,"found":1}} ERROR: Job failed: exit code 1

#### 4. Resultados obtidos: SupSeg

![](_page_21_Picture_1.jpeg)

globo

.com

**PANT** 

 $\odot$  passed

 $\odot$  passed

![](_page_22_Picture_1.jpeg)

**PANT** 

Ymaster-c-9a15bfe3 #128972 by (2)  $\odot$  passed  $\vee$   $\vee$ (...) Merge branch 'husky\_feat...

![](_page_22_Picture_3.jpeg)

![](_page_23_Picture_1.jpeg)

![](_page_23_Picture_21.jpeg)

![](_page_23_Figure_3.jpeg)

![](_page_24_Picture_1.jpeg)

![](_page_24_Figure_2.jpeg)

### 5. Próximos passos: Open Source!

⋒ GitHub, Inc. [US] | https://github.com/globocom/huskyci

#### 图 README.md

#### **HuskyCl**

#### **3 PASSED**

Código Aberto!

HuskyCI is an open source tool that performs security tests inside CI pipelines of multiple projects and centralizes all results into a database for further analysis and metrics.

lOD **COI** 

GTS 32 | SP 12/2018

The main goal of this project is to help development teams improve the quality of their code by finding vulnerabilities as soon as possible.

#### How does it work?

Imagine that an organization has projects like awesome-golang-project, awesome-python-project and awesome-rubyproject. In each project's CI configuration file, the following example code may be included:

## https://github.com/globocom/huskyci

![](_page_26_Picture_1.jpeg)

![](_page_26_Figure_2.jpeg)

![](_page_27_Picture_1.jpeg)

![](_page_27_Figure_2.jpeg)

![](_page_28_Picture_1.jpeg)

globo<br>com.

**PAN** 

#### 5. Próximos passos: Outras linguagens

![](_page_29_Picture_1.jpeg)

globo<br>com.

**PAN** 

#### 5. Próximos passos: E mais...

![](_page_30_Picture_1.jpeg)

![](_page_30_Picture_12.jpeg)

## https://github.com/globocom/huskyci/issues

![](_page_31_Picture_0.jpeg)

![](_page_31_Picture_1.jpeg)

# Perguntas?

 Rafael Santos rafael.santos@corp.globo.com

![](_page_32_Picture_0.jpeg)

![](_page_32_Picture_1.jpeg)

# HuskyCI:

#### Encontrando vulnerabilidades de código na Globo.com antes do deploy

 Rafael Santos rafael.santos@corp.globo.com